# Bedienungsanleitung DCC/MM-Schaltdecoder

MultiRelais8x

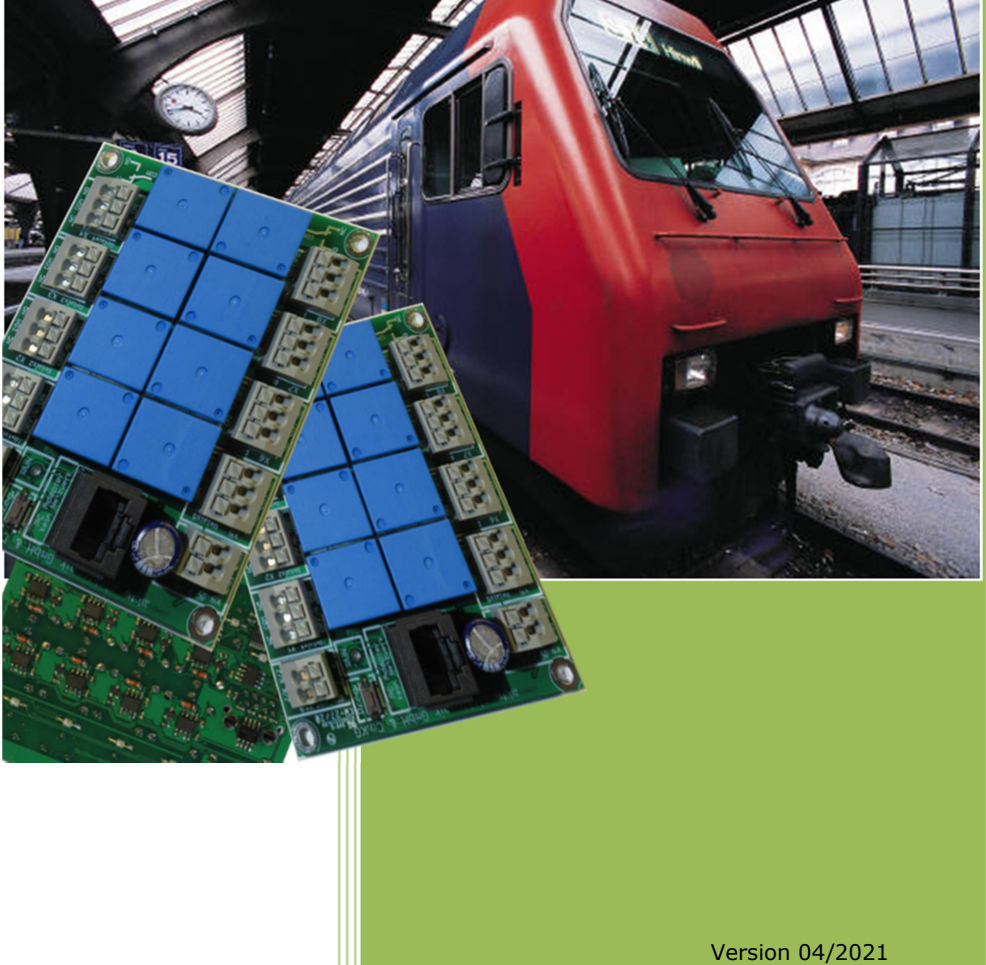

# 1 INHALTSVERZEICHNIS

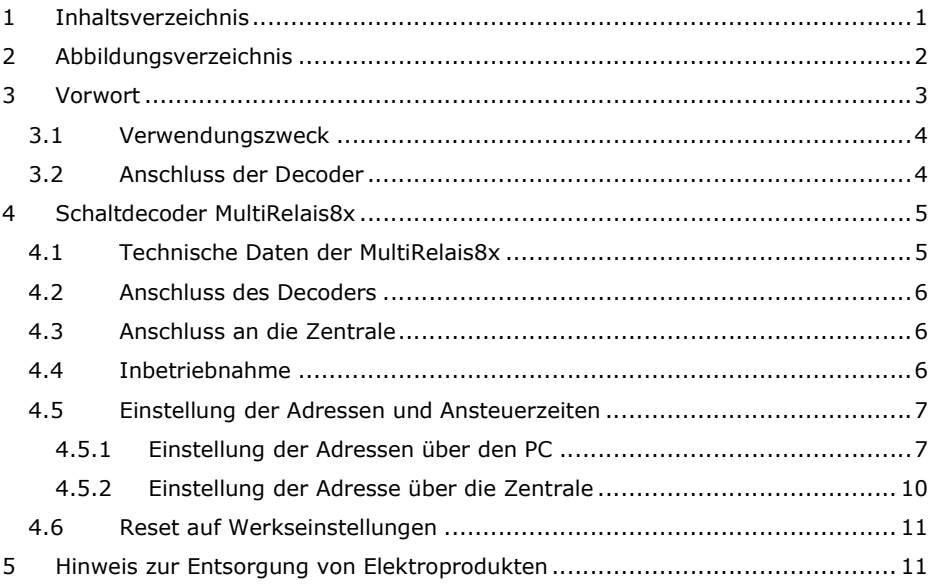

<sup>©</sup> Mai 2021 - mktw-Elektronik GmbH & Co KG Alle Rechte, insbesondere das Recht der Vervielfältigung und Verbreitung sowie der Übersetzung vorbehalten. Vervielfältigungen und Reproduktionen in jeglicher Form dürfen nur mit schriftlicher Genehmigung von mktw-Elektronik vorgenommen werden. Technische Änderungen vorbehalten.

# 2 ABBILDUNGSVERZEICHNIS

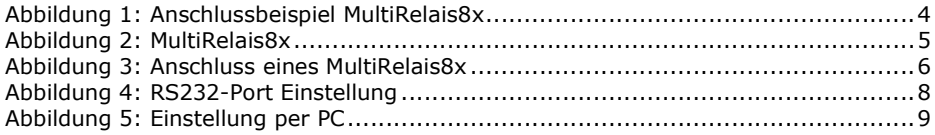

Alle Rechte, insbesondere das Recht der Vervielfältigung und Verbreitung sowie der Übersetzung vorbehalten. Vervielfältigungen und Reproduktionen in jeglicher Form dürfen nur mit schriftlicher Genehmigung von mktw-Elektronik vorgenommen werden. Technische Änderungen vorbehalten.

# 3 VORWORT

Sie haben sich für einen modernen DCC/MM-Decoder aus dem Hause mktw-Elektronik entschieden. Vielen Dank für Ihren Kauf. Wir wünschen Ihnen viel Freude mit unserem Produkt. Sie erhalten auf den Rückmeldedecoder 24 Monate Garantie ab dem Kaufdatum.

Unsere Produkte zeichnen sich durch neueste Technologie, einfache Einstellung der Module sowie eine optimale Aufrüstbarkeit aus. Alle unsere Produkte wurden in Deutschland entwickelt und werden in Deutschland produziert.

#### Bitte unbedingt beachten!

Lesen Sie diese Bedienungsanleitung sorgfältig durch. Auch wenn Sie keine besondere technische Vorbildung haben, hilft Ihnen diese Anleitung schrittweise bei der sicheren und sachgerechten Installation sowie dem Einsatz des modernen mikroprozessorgesteuerten DCC/MM-Decoder.

Bewahren Sie die Anleitung sorgfältig auf, damit Sie später bei eventuellen Störungen die Funktionsfähigkeit wiederherstellen können. Alle unsere Produkte werden vor der Auslieferung einem intensiven Test unterzogen. Wir garantieren für einen fehlerfreien Betrieb, wenn Sie nach dieser Anleitung vorgehen. Bei Schäden die durch Nichtbeachtung der Anleitung entstehen, erlischt der Garantieanspruch. Für Folgeschäden, die daraus resultieren, übernehmen wir keine Haftung.

Nicht geeignet für Kinder unter 3 Jahren wegen verschluckbarer Kleinteile. Bei unsachgemäßem Gebrauch besteht Verletzungsgefahr durch funktionsbedingte Kanten und Spitzen! Nur für trockene Räume geeignet. Irrtum sowie Änderung aufgrund des technischen Fortschrittes, der Produktpflege oder anderer Herstellungsmethoden bleiben vorbehalten. Jede Haftung für Schäden und Folgeschäden durch nicht bestimmungsgemäßen Gebrauch, Nichtbeachtung dieser Gebrauchsanweisung, Betrieb mit nicht für Modellbahnen zugelassenen, umgebauten oder schadhaften Transformatoren bzw. sonstigen elektrischen Geräten, eigenmächtigen Eingriff, Gewalteinwirkung, Überhitzung, Feuchtigkeitseinwirkung u.Ä. ist ausgeschlossen; außerdem erlischt der Gewährleistungsanspruch.

Alle Rechte, insbesondere das Recht der Vervielfältigung und Verbreitung sowie der Übersetzung vorbehalten. Vervielfältigungen und Reproduktionen in jeglicher Form dürfen nur mit schriftlicher Genehmigung von mktw-Elektronik vorgenommen werden. Technische Änderungen vorbehalten.

## 3.1 VERWENDUNGSZWECK

Der MultiRelais8x dient dem Steuern und Schalten von Lasten, Weichen und Signalen über eine DCC/MM-Digitalzentrale. Der MultiRelais8x verfügt über 8 Relais mit Wechselkontakt. Das Produkt darf ausschließlich dieser Anleitung gemäß verwendet werden. Dieser Digitaldecoder ist bestimmt zum Einbau in Modelleisenbahnanlagen zum Betrieb mit einem zugelassenen Transformator mit einer Ausgangsspannung von max. 24 V sowie an einer Digitalzentrale der Formate DCC/MM. Nur zum Betrieb in trockenen Räumen.

Der Decoder besitzt 8 separat ansteuerbare potentialfreie Ausgänge und kann beliebig angeschlossen werden. Jeder Ausgang ist mit 8 A belastbar. Der Anschluss erfolgt bequem über Federkraftklemmen. Die Ausgänge können statisch oder dynamisch betrieben werden.

Der Decoder ist für das DCC/MM-Format einsetzbar. Verwendbar sind Zentralen von Viessmann Commander, Lenz, Arnold digital, Digitrax, Roco, Uhlenbrock, Märklin, ESU usw.

## 3.2 ANSCHLUSS DER DECODER

Führen Sie alle Anschlussarbeiten nur bei ausgeschalteter Spannung durch!

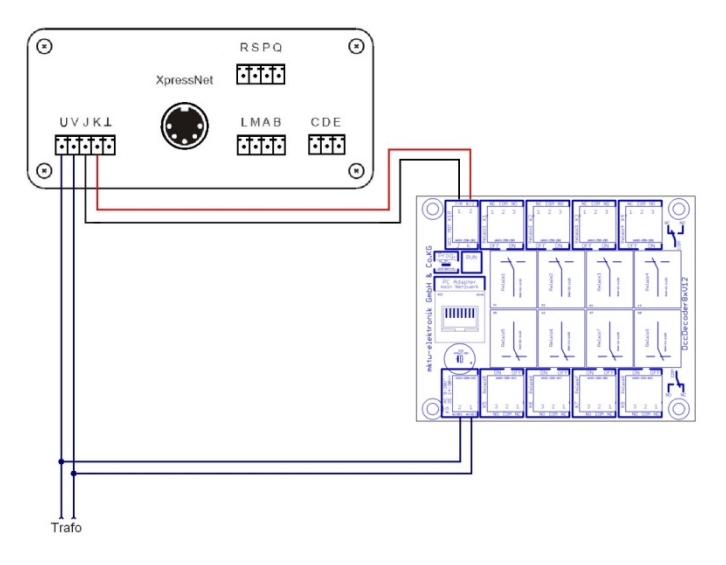

#### Abbildung 1: Anschlussbeispiel MultiRelais8x

Alle Rechte, insbesondere das Recht der Vervielfältigung und Verbreitung sowie der Übersetzung vorbehalten. Vervielfältigungen und Reproduktionen in jeglicher Form dürfen nur mit schriftlicher Genehmigung von mktw-Elektronik vorgenommen werden. Technische Änderungen vorbehalten.

# **4 SCHALTDECODER MULTIRELAIS8X**

Der Decoder verfügt über 8 potentialfreie Wechselkontakte über Relais zur Steuerung von Lasten oder Signalen vieler Art.

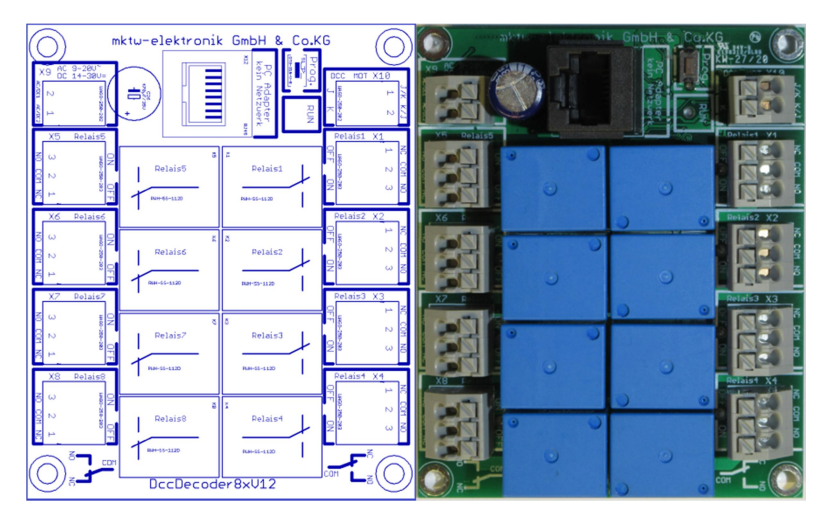

Abbildung 2: MultiRelais8x

## 4.1 TECHNISCHE DATEN DER MULTIRELAIS8X

- Betriebsspannung 10V-24V AC
- Steuerspannung Gleis-Signal
- 8 potentialfreie Relaisausgänge
- Schaltkontakte belastbar mit 8 A
- Signallänge der Ausgänge einstellbar von 1 ms- 65,5 s (im Raster 1 ms) oder statisch
- Einstellung des Startzustandes: immer aus, immer ein, letzter Zustand (Einstellung über PC)
- 1 Status LED für jeden Ausgang
- 1 Status LED zur Anzeige von verschiedenen Betriebszuständen z. B. JK-Bus OK, Run, Programmiermodus, Versorgungsspannung
- Taster für Bedienung
- Federkraftklemmen ohne Schrauben für Querschnitte von 0,2 mm<sup>2</sup> bis 1,5  $mm<sup>2</sup>$
- Befestigungslöcher für Direktmontage oder passgenau für Phoenix UMK-Hutschiene
- alle wichtigen Bauelemente auf der Unterseite der Platine (Kurzschlussvermeidung)

<sup>©</sup> Mai 2021 - mktw-Elektronik GmbH & Co KG

Alle Rechte, insbesondere das Recht der Vervielfältigung und Verbreitung sowie der Übersetzung vorbehalten. Vervielfältigungen und Reproduktionen in jeglicher Form dürfen nur mit schriftlicher Genehmigung von mktw-Elektronik vorgenommen werden. Technische Änderungen vorbehalten.

- RS 232 Schnittstelle zur Parametrisierung über PC optoentkoppelt
- Adressvergabe, Forcen der Ausgänge für Testzwecke ohne Leitungen abzuklemmen o. Ä., Projektmanagement mit Vergabe von Modulnamen und Beschreibungen für jeden Ausgang über PC (kostenlose Software)
- Daten werden im Flash gespeichert, kein Akku
- 32 Bit CPU mit Seriennummer
- Abmessung 72 mm x 88 mm

#### 4.2 ANSCHLUSS DES DECODERS

Der Anschluss des Decoders an die Wechselspannung Stromversorgung erfolgt über die Klemmverbindung AC1 und AC2, gemäß Abbildung 1: Anschlussbeispiel MultiRelais8x oder Abbildung 3: Anschluss eines MultiRelais8x.

#### 4.3 ANSCHLUSS AN DIE ZENTRALE

Für die Funktion des Decoders ist der Anschluss an die Versorgungsspannung und Fahrspannung (J, K) notwendig.

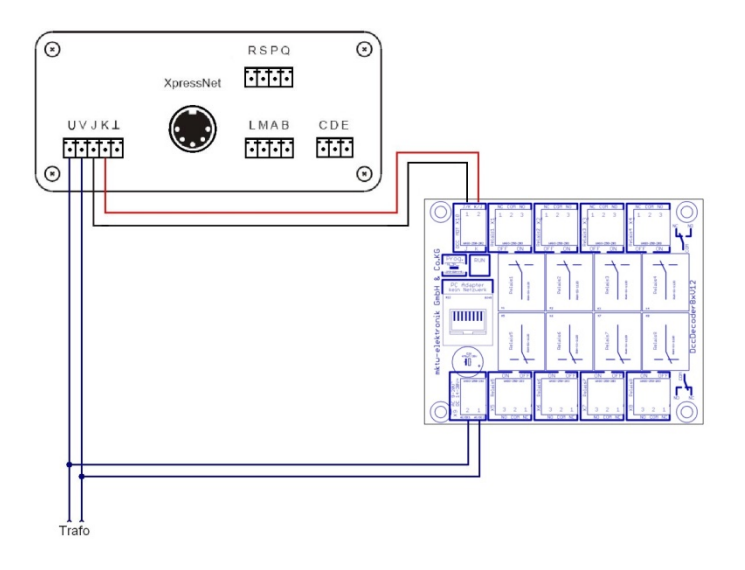

#### Abbildung 3: Anschluss eines MultiRelais8x

#### 4.4 INBETRIEBNAHME

Verbinden Sie das MultiRelais8x mit der Versorgungspannung und Gleisspannung (J, K). Schalten Sie das System ein. Die RUN-LED blinken nun einmal pro Sekunde kurz.

Alle Rechte, insbesondere das Recht der Vervielfältigung und Verbreitung sowie der Übersetzung vorbehalten. Vervielfältigungen und Reproduktionen in jeglicher Form dürfen nur mit schriftlicher Genehmigung von mktw-Elektronik vorgenommen werden. Technische Änderungen vorbehalten.

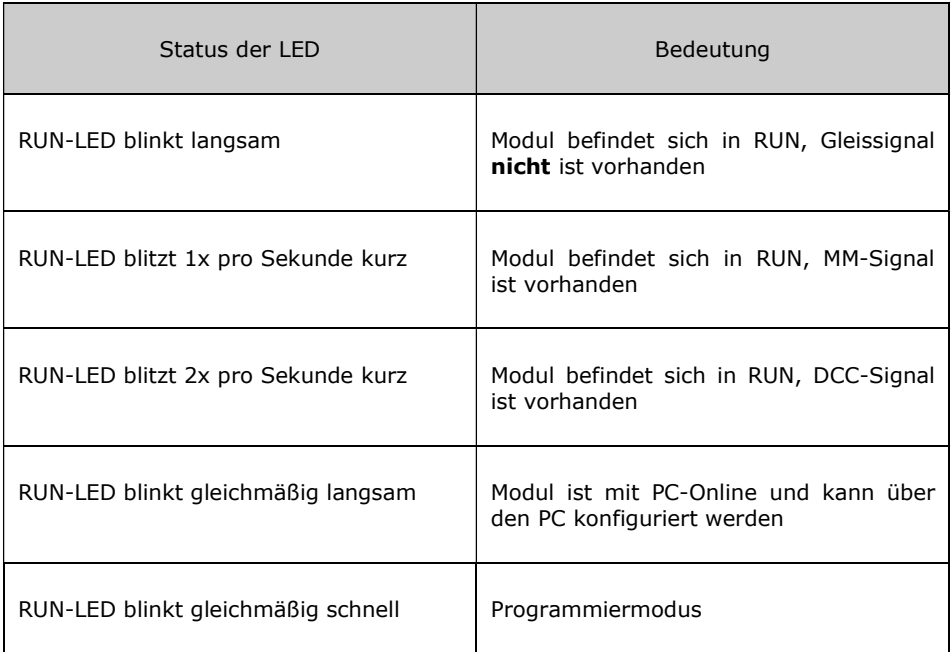

#### 4.5 EINSTELLUNG DER ADRESSEN UND ANSTEUERZEITEN

Die Einstellung der Adressen des Moduls kann über den PC oder die Digitalzentrale vorgenommen werden.

## 4.5.1 EINSTELLUNG DER ADRESSEN ÜBER DEN PC

Laden Sie sich die Programmiersoftware RailSoftControl auf der Page www.mktw-Elektronik.de herunter.

Starten Sie das Programm RailSoftControl auf einem PC und verbinden Sie den Decoder mittels RS232-Adapter mit Ihrem PC.

Konfigurieren Sie in der Software den Comport. Gehen Sie hierzu auf Einstellungen>Schnittstelle und stellen Sie den entsprechenden Port ein. Die Baudrate muss auf 19200 Baud eingestellt werden.

Alle Rechte, insbesondere das Recht der Vervielfältigung und Verbreitung sowie der Übersetzung vorbehalten. Vervielfältigungen und Reproduktionen in jeglicher Form dürfen nur mit schriftlicher Genehmigung von mktw-Elektronik vorgenommen werden. Technische Änderungen vorbehalten.

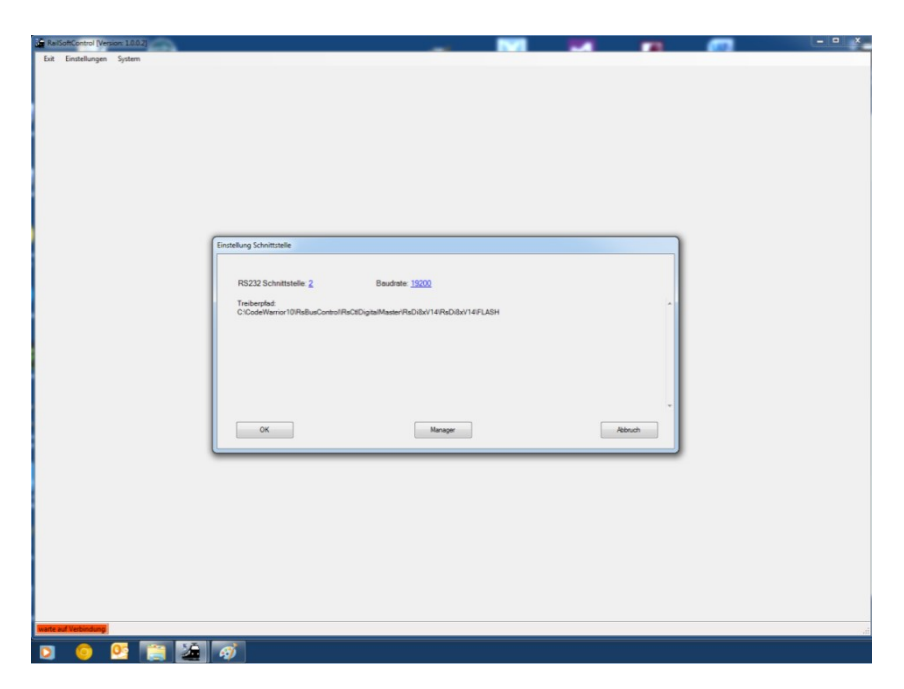

#### Abbildung 4: RS232-Port Einstellung

Mittels eines Treibers wird die Verbindung zum Decoder aufgebaut. Die Einstellung der Adressen kann so vorgenommen werden.

Jedem Modul, jedem Ausgangsport kann ein Name zugeordnet werden. Diese werden in einer XML-Datei gespeichert. Erkannt werden diese über die eindeutige Seriennummer der Module. Diese Eingaben sind für den Betrieb nicht zwingend notwendig. Sie dienen lediglich dafür, um die Module am Bus leichter identifizieren. Denn sucht man die Pläne und Aufzeichnungen, sind diese ja meist nicht zu finden.

Die Einstellungen der Adressen und Signalzeiten werden im Flash eines jeden Moduls gespeichert. Haben Sie die Anpassungen vorgenommen müssen diese gespeichert werden. Drücken Sie hierzu den Button "Speichern"!

Alle Rechte, insbesondere das Recht der Vervielfältigung und Verbreitung sowie der Übersetzung vorbehalten. Vervielfältigungen und Reproduktionen in jeglicher Form dürfen nur mit schriftlicher Genehmigung von mktw-Elektronik vorgenommen werden. Technische Änderungen vorbehalten.

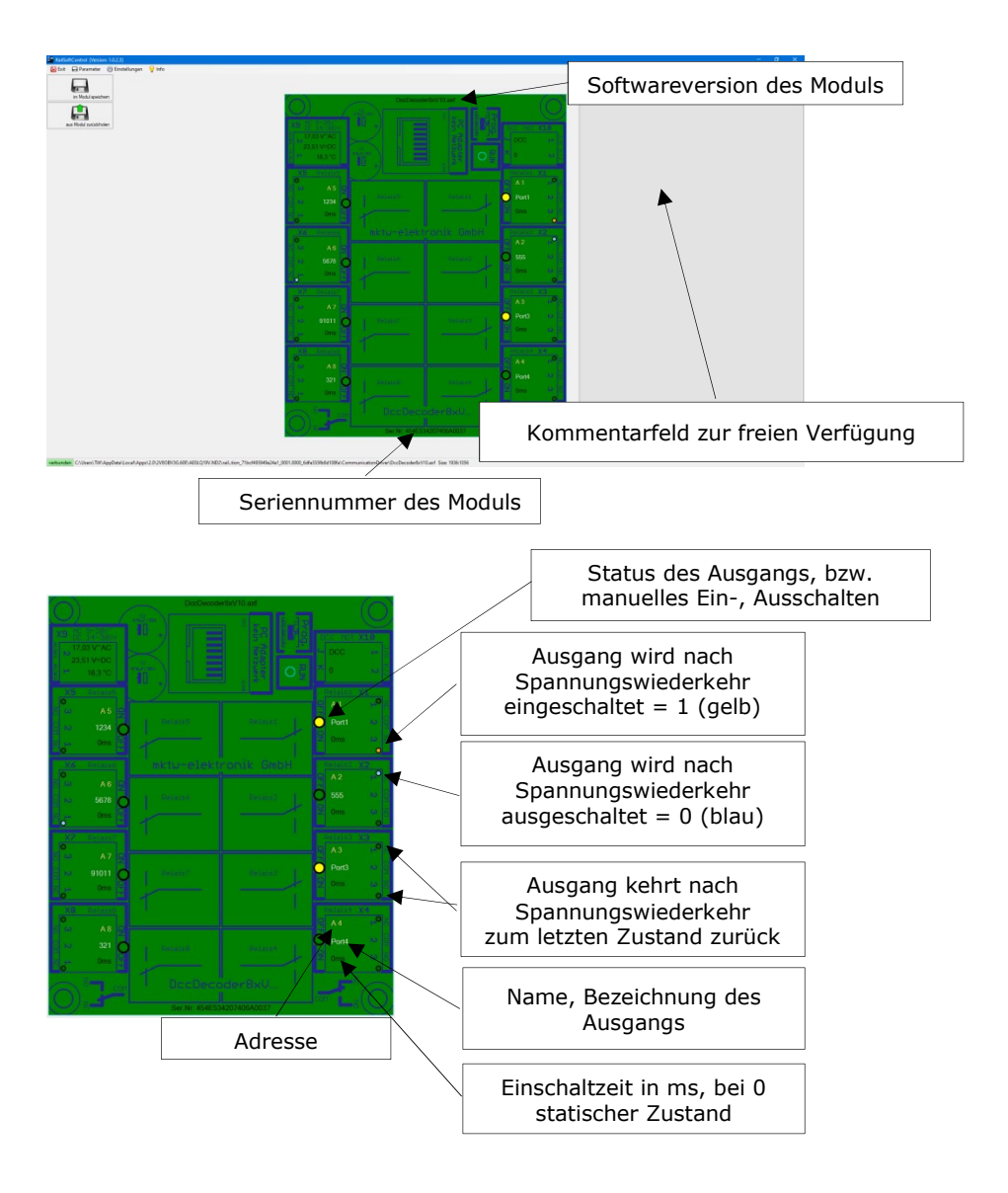

#### Abbildung 5: Einstellung per PC

Alle Rechte, insbesondere das Recht der Vervielfältigung und Verbreitung sowie der Übersetzung vorbehalten. Vervielfältigungen und Reproduktionen in jeglicher Form dürfen nur mit schriftlicher Genehmigung von mktw-Elektronik vorgenommen werden. Technische Änderungen vorbehalten.

Änderung der Adresse: Klick auf das Feld Adresse Änderung der Ansteuerzeit: Klick auf das Feld der Steuerzeit Änderung des Startzustand: Klick auf das Feld des Startzustand (kleiner Kreis im Feld des aktuellen Ausgangszustand). Ist kein EIN oder AUS gewählt startet das Modul mit dem letzten Zustand Änderung der Bezeichnung des Ausgang: Klick auf das Feld der Bezeichnung

Konfiguriert man die Ansteuerzeit = 0 wird der Ausgang statisch gesteuert. Das bedeutet, der entsprechende Zustand des Ausgangs bleibt gesetzt bis der Ausgang ausgeschaltet wird. An dieser Stelle kann es auch sinnvoll sein, einen Startzustand zu definieren z. B. zur Steuerung von Lichtkreisen o. Ä., damit beim Einschalten der Anlage der Zustand definiert ist.

#### 4.5.2 EINSTELLUNG DER ADRESSE ÜBER DIE ZENTRALE

Die Decoder müssen richtig angeschlossen und in Betrieb sein. Die Verbindung zur Gleisspannung J, K muss ebenfalls hergestellt sein. Die RUN-LED auf dem Decoder blinkt 1x pro Sekunde kurz. Drücken Sie die Taste 1 (Microtaster neben der RUN-LED auf dem Decoder) ca. 3s – nun blinkt die RUN-LED 2x pro Sekunde kurz und zeigt die Bereitschaft zur Adresseinstellung an. Alle Ausgangs-LEDs erlöschen dauerhaft. Die LED des aktuell angewählten einzustellenden Ports blinkt langsam. Lösen Sie nun einen Schaltvorgang der Weichenadresse aus, auf welche dieser Port eingestellt werden soll. Quittiert wird die Übernahme der Adresse mit dem Wechsel ins nächste Menu. Die LED des Ausgangs blinkt nun schnell. Nun kann die Zeit für diesen Ausgang programmiert werden ((Wert-1)\*100). Das bedeutet, wenn man eine Weichenadresse 11 eingibt und schaltet, wird der Wert 1000 konfiguriert. Der Ausgang wird also 1000 ms angesteuert. Wird die Weichenadresse 1 programmiert, wird der Wert 0 konfiguriert. 0 bedeutet, der Ausgang wird statisch (dauerhaft) angesteuert. Anschließend wird das nächste Menü.

Menüfolge:

LED Port 1 blinkt langsam – Adresse für Port 1 wird eingestellt, LED Port 1 blinkt schnell – Ansteuerzeit für Ausgang 1 wird eingestellt, ... ... ... LED Port 8 blinkt langsam – Adresse für Port 8 wird eingestellt, LED Port 8 blinkt schnell – Ansteuerzeit für Ausgang 8 L wird eingestellt,

Soll der Wert des aktuellen Menüs nicht verändert werden, dann kurz die Taste 1 betätigen. So gelangt man ohne Änderung zum nächsten Menüpunkt. Hält man die Taste am Decoder wieder 3 Sekunden wird der Programmiermodus verlassen.

Sollen mehrere Ports eingestellt werden, wiederholen Sie diesen Vorgang bitte.

Eine feinere Einstellung der Ansteuerzeiten (z. B. 245ms) ist nur mit der PC Software möglich. Die Ansteuerzeiten der Ausgänge sind werksseitig auf 0 s gestellt. Das bedeutet, die Ausgänge verfügen über ein statisches Verhalten. Außerdem ist über die PC Software eine Starteinstellung programmierbar, falls der Decoder beim

Alle Rechte, insbesondere das Recht der Vervielfältigung und Verbreitung sowie der Übersetzung vorbehalten. Vervielfältigungen und Reproduktionen in jeglicher Form dürfen nur mit schriftlicher Genehmigung von mktw-Elektronik vorgenommen werden. Technische Änderungen vorbehalten.

Einschalten immer einen Ausgang fest ansteuern soll. Die ist in der Regel nur sehr selten notwendig. Zum Beispiel, wenn der Decoder ein Lichtsignal steuern soll.

#### 4.6 RESET AUF WERKSEINSTELLUNGEN

Das Modul muss bei gehaltener Taste eingeschaltet werden. RUN-LED blinkt schnell. Taste halten bis die LED dauerhaft leuchtet. Taste kurz loslassen und wiederhalten bis die LED den normalen Betriebsmodus wieder anzeigt.

## 5 HINWEIS ZUR ENTSORGUNG VON **ELEKTROPRODUKTEN**

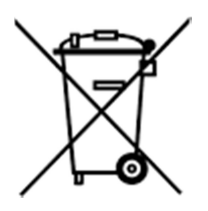

Am Ende der Lebensdauer von Elektroteilen dürfen diese nicht in dem Hausmüll entsorgt werden, sondern müssen durch eine dafür vorgesehenen Recyclingstelle entsorgt werden. Die Werkstoffe sind gemäß ihrer Kennzeichnung wiederverwertbar. Mit der Wiederverwendung wertvoller Rohstoffe leisten Sie einen wichtigen Beitrag zum Schutz unserer Umwelt. Nach dem Gebrauch können private Verbraucher ausgediente Handys, Notebooks, Netbooks und Co. bei den kommunalen Sammelstellen kostenlos abgeben. In

einigen Gemeinden stellen die Entsorger den Haushalten auch eigene Sammeltonnen für Elektro-Kleingeräte und andere Wertstoffe zur Verfügung, die abgeholt werden. Der kommunale Entsorger sammelt den elektronischen Schrott, welcher von den Elektronikherstellern zurückgenommen und entsorgt werden muss. Informationen, was Sie in welche Mülltonne werfen dürfen und wo sich bei Ihnen am Wohnort Recycling-Höfe befinden, können Sie auf der Website des örtlichen Entsorgers nachschlagen.

Alle Rechte, insbesondere das Recht der Vervielfältigung und Verbreitung sowie der Übersetzung vorbehalten. Vervielfältigungen und Reproduktionen in jeglicher Form dürfen nur mit schriftlicher Genehmigung von mktw-Elektronik vorgenommen werden. Technische Änderungen vorbehalten.